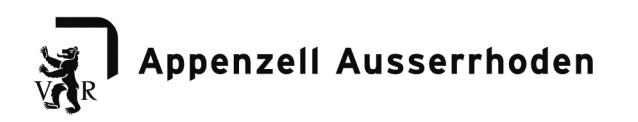

**Departement Inneres und Sicherheit**  **Strassenverkehrsamt** 

Landsgemeindeplatz 5 9043 Trogen Tel. 071 343 63 11 Fax 071 353 66 81

Strassenverkehrsamt@ar.ch www.strassenverkehrsamt.ar.ch

# **CARI eMedko**

Online Untersuchungsbericht für Verkehrsmedizinische Kontrolluntersuchung

**Strassenverkehrsamt Appenzell Ausserrhoden** 

Version 1.0; 15. Februar 2018

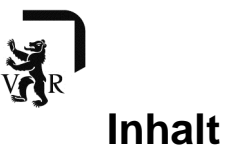

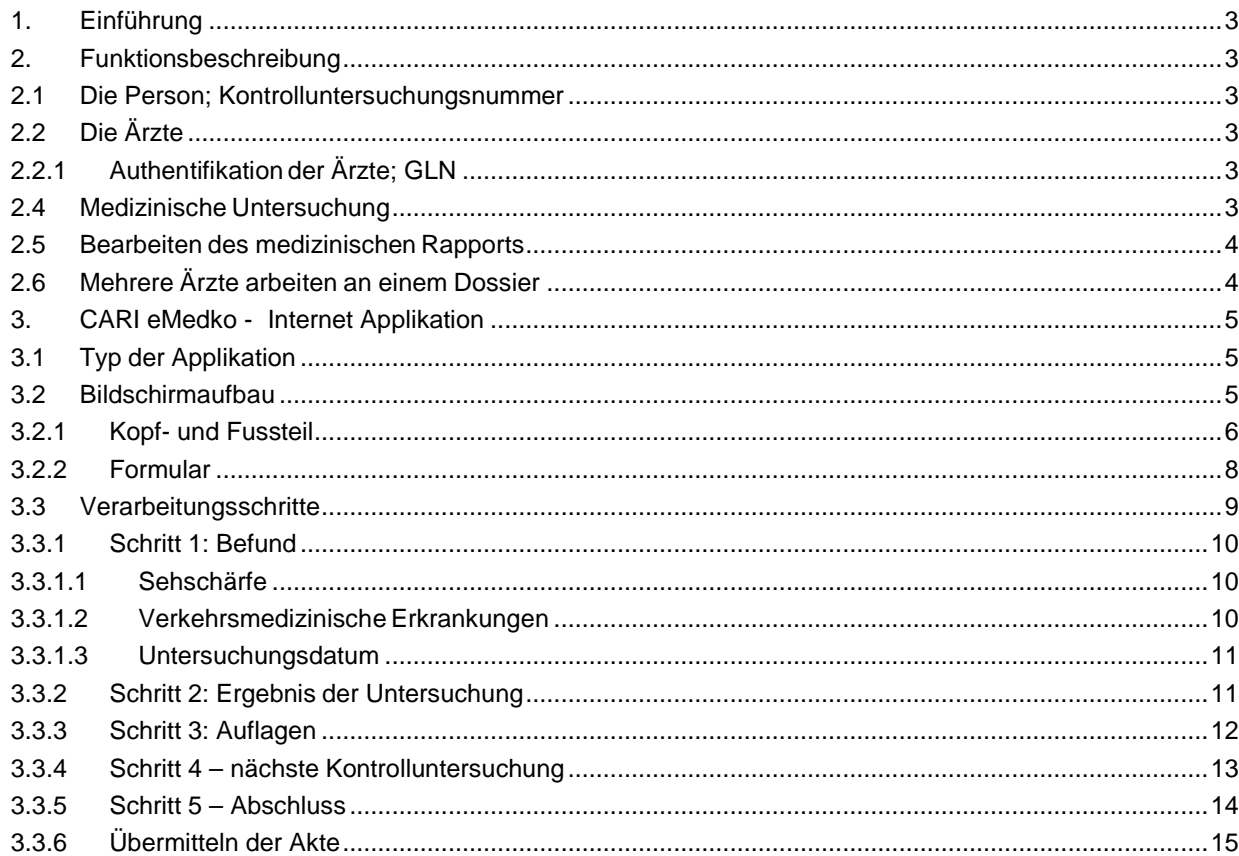

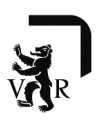

# **1. Einführung**

Dieses Dokument zeigt die Funktionalität von CARI eMedko, der Internet-Plattform für die Verkehrsmedizinische Kontrolluntersuchung. Für Klienten aus dem Kanton Appenzell Ausserrhoden lautet der Zugangslink: **ar-carimedko.hin.ch**

## **2. Funktionsbeschreibung**

Dieses Kapitel beschreibt die Funktionsübersicht. Die Details sind in den späteren Kapiteln beschrieben.

#### **2.1 Die Person; Kontrolluntersuchungsnummer**

Die Personen, welche einen Führerausweis besitzen, werden durch das Strassenverkehrsamt periodisch zu einer verkehrsmedizinischen Untersuchung aufgeboten. Je nach vorhandenen Ausweiskategorien werden die Fahrzeugführer der medizinischen Gruppe 1 oder 2 zugeordnet. Diese Zuordnung wird per Gesetzt durch die VZV(Verkehrs-Zulassungs-Verordnung) bestimmt.

Auf der Einladung, die die Person erhält, ist ein Zugangscode (Kontrolluntersuchungsnummer) aufgedruckt, über den der Internet-Zugang auf das elektronische Dossier der Person ermöglicht wird. Bei der Kontrolluntersuchungsnummer handelt es sich um einen eindeutigen generischen nicht-inkrementellen Code, der exakt nur für diese eine Untersuchung gilt.

## **2.2 Die Ärzte**

Ärzte, die diese verkehrsmedizinischen Untersuchungen durchführen dürfen, sind ebenfalls auf Grund ihrer notwendigen Fortbildungen den Gruppen 1 und 2 zugeordnet. Ein Arzt der Gruppe 1 darf nur Untersuchungen für Personen der Gruppe 1 durchführen. Ein Arzt der Gruppe 2 darf Untersuchungen für Personen der Gruppen 1 und 2 durchführen.

## **2.2.1 Authentifikation der Ärzte; GLN**

Ein Arzt ist eindeutig durch seine GLN (Global Location Number) innerhalb der ganzen Schweiz identifiziert. Auch in CARI eMedko wird diese GLN dazu benutzt einen Arzt zu identifizieren. Im Kanton Appenzell Ausserrhoden wird der Zugang durch die medizinische Plattform HIN geregelt. Die externe Authentisierungsplattform reicht die GLN des Arztes an CARI eMedko weiter. Eine Autorisierung (welche Gruppe darf der Arzt untersuchen) wird innerhalb von CARI durch den Service FMP gegen SARI geprüft. Ebenfalls bezieht CARI eMedko aus diesem Zugriff den Vor- und Nachnamen des Arztes.

## **2.4 Medizinische Untersuchung**

CARI eMedko ist eine web-basierte Lösung, auf die nur die freigeschalteten Ärzte Zugang haben. Ein Arzt kann nur mit Hilfe der Kontrolluntersuchungsnummer, welche ausschliesslich auf dem persönlichen Aufgebot des Klienten steht, auf das elektronische Dossier zugreifen.

Somit kann ein Arzt nur auf ein Dossier zugreifen, wenn er im Besitz von folgenden 2 Informationen ist:

- Er hat einen persönlichen Zugangscode (HIN User, Password)
- Er ist im Besitz des Aufgebots des Klienten mit dem dort aufgedruckten Zugangscode (Kontrolluntersuchungsnummer).

Ohne eine Einladung mit Kontrolluntersuchungsnummer kann die elektronische CARI eMedko-Plattform vom Arzt nicht benutzt werden.

# **2.5 Bearbeiten des medizinischen Rapports**

Sofern der Arzt die entsprechende Berechtigung hat (siehe oben), kann er den medizinischen Rapport für die untersuchte Person öffnen und ausfüllen. Hierbei werden nur die Informationen erfasst, die die VZV gemäss aktueller Version vorschreibt. Alle anderen medizinischen Daten bleiben beim Arzt! Das Web-Formular ist dynamisch aufgebaut, so dass, je nach Vorauswahl (z.B. Ergebnis der Untersuchung) nur die notwendigen Felder angezeigt werden. Die Eingaben werden hierbei weitgehend auf Stimmigkeit überprüft. Pflichteingaben werden erzwungen.

Wenn der Rapport vollständig ausgefüllt ist, werden am Ende alle eingegebenen Daten dem Benutzer zur Kontrolle angezeigt. Sofern diese durch den Arzt verifiziert wurden, kann der Rapport an das Strassenverkehrsamt elektronisch übermittelt werden.

Nach dem Versenden des Rapports ist es dem Arzt möglich, das Original-PDF der kantonalen Bescheinigung lokal zu speichern oder auszudrucken. Wird vorab (vor dem finalen Versand) eine gedruckte Version der eingegebenen Daten gewünscht, so kann diese in einer nicht finalen Version ausgedruckt werden.

## **2.6 Mehrere Ärzte arbeiten an einem Dossier**

Wird ein Arzt-1 ein Dossier eröffnen und vor Abschluss ein weiterer Arzt-2 dasselbe Dossier eröffnen (ein eher theoretischer Fall), so können die unterschiedlichen Ärzte NICHT die Daten des anderen Arztes sehen, da sämtliche Daten vor dem finalen Versenden des Dossiers immer der Kombination aus Arzt-GLN und Kontrolluntersuchungsnummer zugeordnet ist.

Falls Arzt-1 das Dossier als erstes an das Strassenverkehrsamt sendet, schliesst er hiermit das Dossier für eine weitere ärztliche Verarbeitung ab. Dies heisst, das finale Dossier kann seitens eines Arztes nicht mehr geöffnet oder überschrieben werden. Würde Arzt-2 nun dasselbe Dossier noch einmal final absenden wollen, bekäme er eine Fehlermeldung, dass das Dossier bereits abgeschlossen ist.

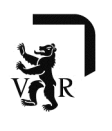

# **3. CARI eMedko - Internet Applikation**

#### **3.1 Typ der Applikation**

Der Internetteil der CARI eMedko Applikation ist eine "Single Page" Applikation, die dem Endbenutzer ein hohes Mass an Komfort bietet.

Der Zugangslink zur Applikation des Kantons Appenzell Ausserrhoden lautet:

**ar-carimedko.hin.ch**

**Achtung:** Voraussetzung für die Anmeldung ist eine HIN Identität (HIN eID), mit welcher eine Verbindung zum HIN Client besteht.

Wenn der Benutzer mit Browsermitteln die Seite versehentlich erneut aufruft (refresh), können die Daten auf allen Formularseiten verloren gehen. Daher erscheint eine System-Warnung, die der Benutzer bestätigen muss.

# **3.2 Bildschirmaufbau**

Dies ist der allgemeine Bildschirmaufbau der CARI eMedko Internet-Applikation:

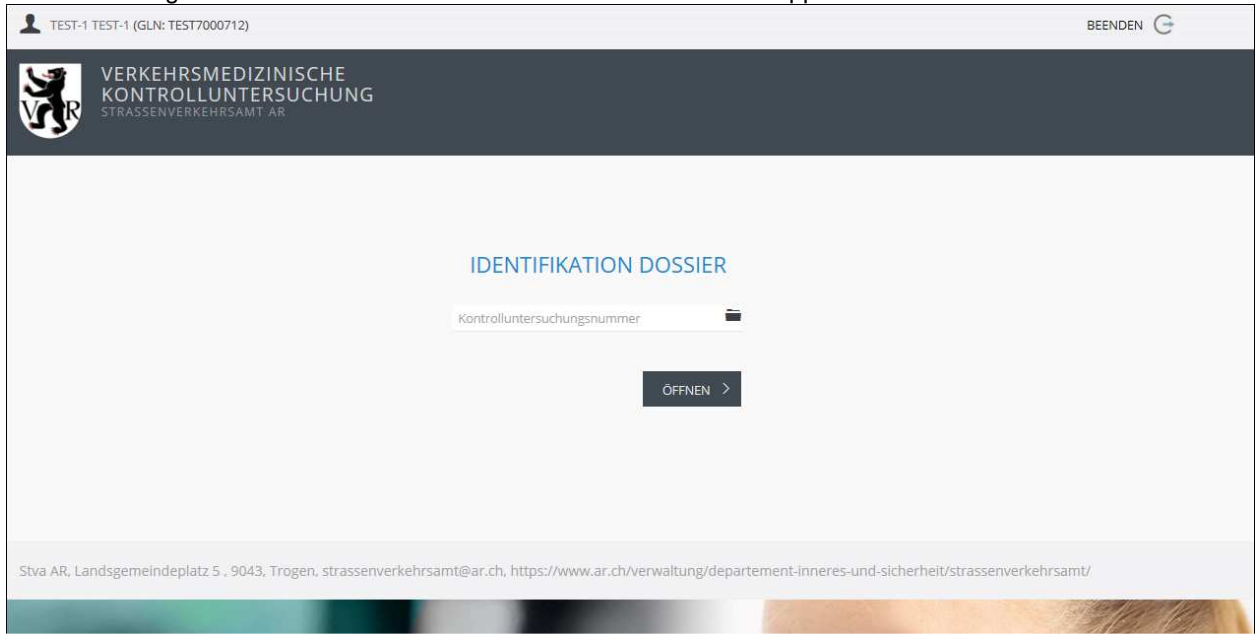

Die Identifikation des Dossiers erfolgt mittels der Kontrolluntersuchungsnummer welche auf der Rückseite des Aufgebots zur ärztlichen Untersuchung zu finden ist:

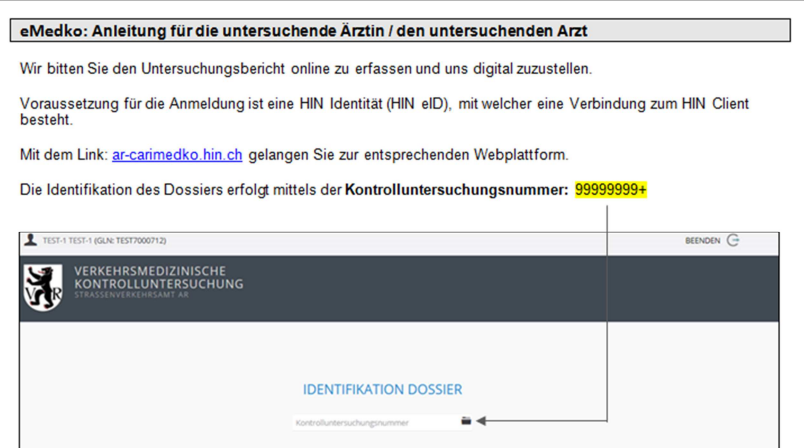

Nach dem einloggen ist man auf der ersten Seite der CARI eMedko Internet-Applikation.

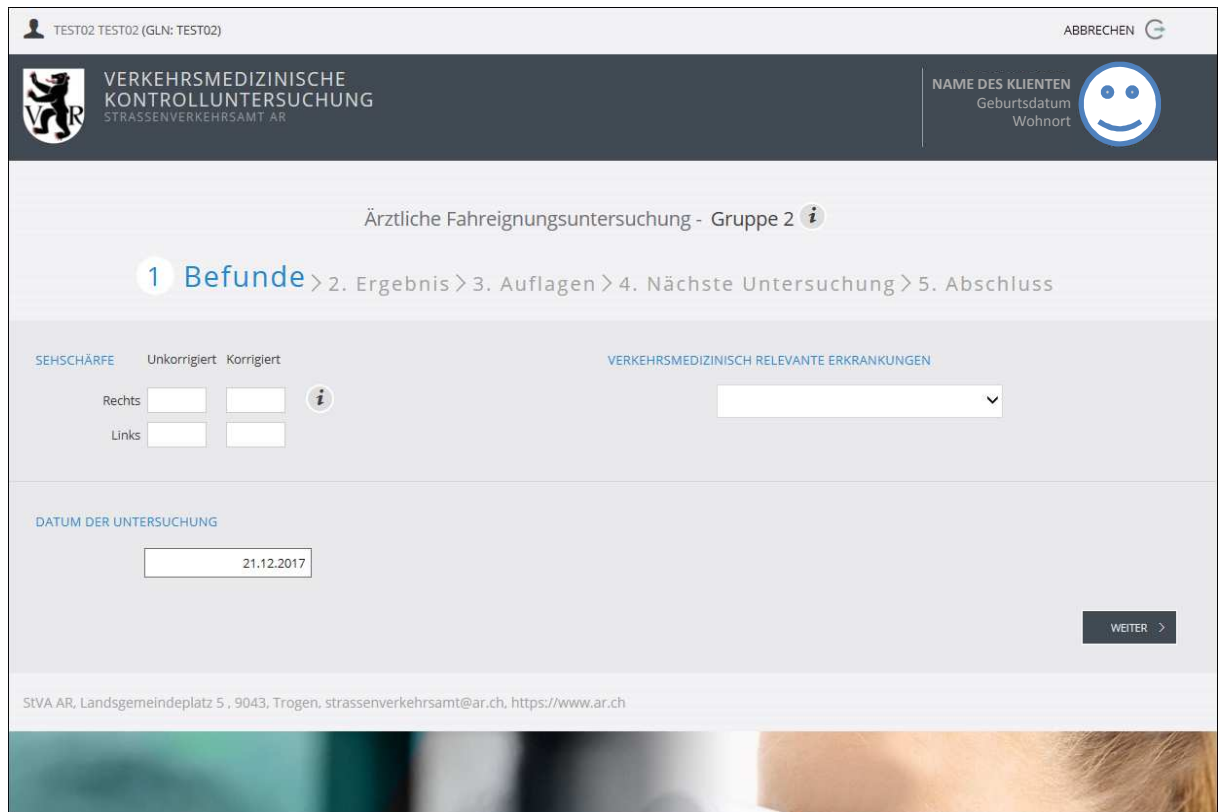

# **3.2.1 Kopf- und Fussteil**

Der Kopfteil hat 2 Zonen. Die 1. Zone enthält

- links: die Kennung des Arztes (Vor- und Nachname, GLN)
- rechts: Button zum Einstellen der Sprache (falls mehrere vorhanden) und für das Abbrechen der Applikation

THOMAS BAUMGARTNER (GLN: 7601000151254)

**ED** ABBRECHEN G

Die 2. Zone zeigt

- links: das zuständige Strassenverkehrsamt, an das das erfasste Dossier übermittelt wird
- rechts: den zu untersuchenden Führerausweisinhaber (Vor- und Nachname, Geburtsdatum, Wohnort und Bild aus dem Führerausweis)

TESTO2 TESTO2 (GLN: TESTO2)

у.<br>У

**VERKEHRSMEDIZINISCHE**<br>KONTROLLUNTERSUCHUNG

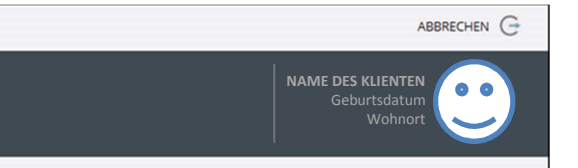

Der Fussteil zeigt die Adressdaten des zuständigen kantonalen Strassenverkehrsamts.

StVA AR, Landsgemeindeplatz 5, 9043, Trogen, strassenverkehrsamt@ar.ch, https://www.ar.ch

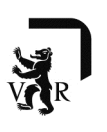

## **3.2.2 Formular**

Der Bearbeitungsteil des Formulars enthält 2 Zonen.

Die obere Zone ist der "Fortschrittsbalken", der anzeigt welche Schritte bereits gemacht wurden und welche noch zu tun sind. Je nach Situation kann es sein, dass ein Verarbeitungsschritt (im dargestellten Beispiel Schritt 3 "Auflagen") deaktiviert ist. Dann wird dieser Schritt in der aktuellen Verarbeitung nicht benötigt und kann deshalb nicht ausgeführt werden.

Der aktuelle Verarbeitungsschritt (im dargestellten Beispiel Schritt 4 "nächste Untersuchung") wird hervorgehoben.

Ebenfalls wird angezeigt, für welche Ausweisgruppe (1 oder 2) die Untersuchung auszuführen ist. Das zeigt an, dass es zu diesem Punkt eine Hilfe/Erklärung gibt. Sie kann durch Anklicken aktiviert werden.

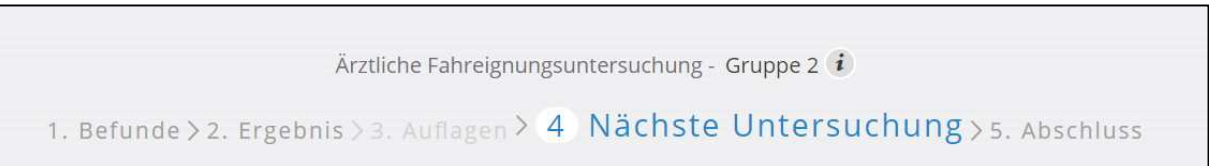

Die eigentliche Eingabe-Zone des Formulars ist sehr variabel. Je nach Auswahl der einzelnen Werte werden hier dynamisch weitere auszufüllende Formularteile angezeigt:

Vor der Eingabe:

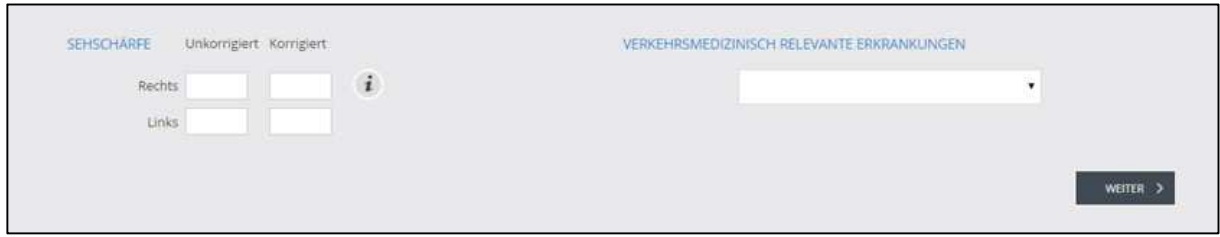

Nach Auswahl "verkehrsmedizinisch relevante Erkrankungen" **nicht vorhanden**:

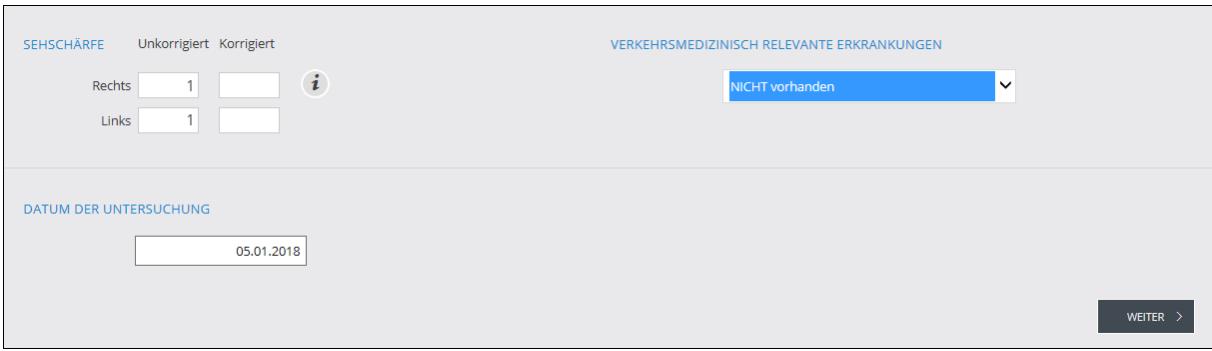

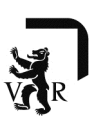

Nach Auswahl "verkehrsmedizinisch relevante Erkrankungen" **vorhanden** gehen weitere Felder auf, die Ausgefüllt werden können/müssen. Die Eingabe von Pflichtfeldern wird von der Applikation über Meldungen eingefordert.

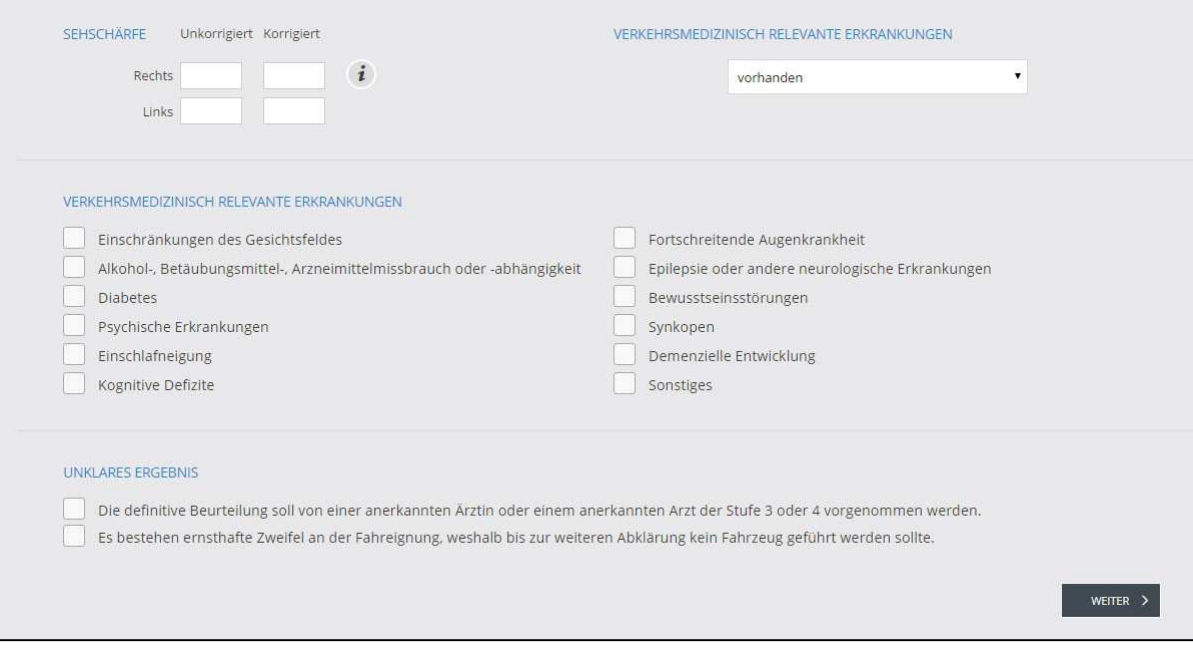

# **3.3 Verarbeitungsschritte**

Insgesamt besteht die Erfassung/Bearbeitung eines Dossiers aus 5 Verarbeitungsschritten, von denen die Schritte 3 und/oder 4 je nach vorliegenden Daten entfallen können. Diese Schritte können dann nicht angewählt werden.

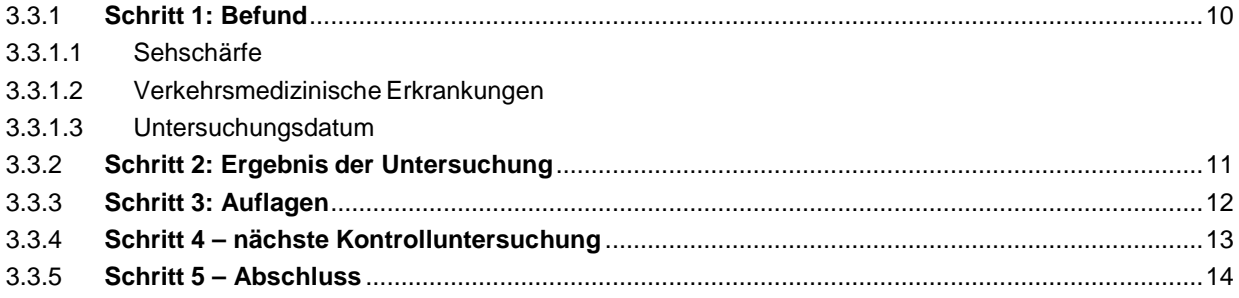

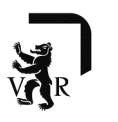

## **3.3.1 Schritt 1: Befund**

Der 1. Schritt enthält 2 Erfassungsteile:

#### **3.3.1.1 Sehschärfe**

Hier werden die unkorrigierten (ohne Sehhilfe) und ggf. korrigierten (mit Sehhilfe) Werte der Sehschärfe eingetragen. Die unkorrigierten Werte sind Pflichteingaben. Ein blindes Auge wird mit dem Wert 0 (null) erfasst. Bitte auch die korrigierten Werte eintragen, auch wenn der Patient keine Brille benötigt. Auf Grund der eingetragenen Sehwerte werden nach den Vorgaben der VZV beim Unterschreiten von Grenzwerten in den Schritten 2 und 3 Voreinstellungen vorgenommen, die nicht ausgetragen werden können:

- Schritt 2: Das Ergebnis "bestanden ohne Auflagen" kann nicht mehr ausgewählt werden
- Schritt 3: Tragen einer Sehhilfe (Gruppe 1 und/oder 2) wird voreingestellt

Dies sind die Grenzwerte gem. aktueller VZV:

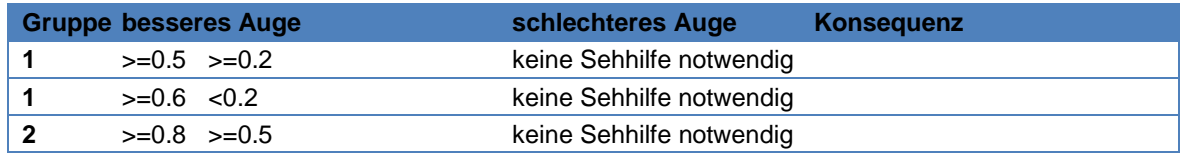

#### **3.3.1.2 Verkehrsmedizinische Erkrankungen**

Sofern der Arzt bei den "verkehrsmedizinischen Erkrankungen" **vorhanden** auswählt, muss er durch weitere Angaben diese Auswahl konkretisieren. Ebenfalls hat er die Möglichkeit, die Untersuchung an einen Arzt mit höherer Stufe zu verweisen, bzw. ein Fahrverbot bis zur endgültigen Abklärung der Fahrtauglichkeit auszusprechen:

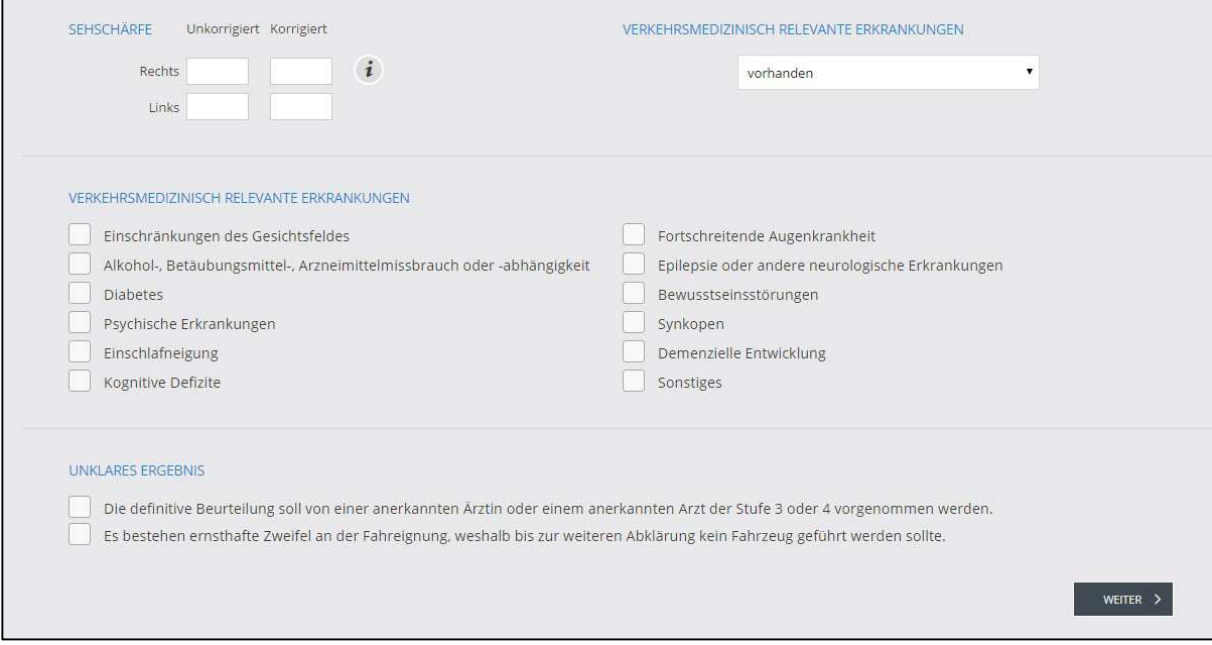

WICHTIG: wird eine Erkrankung festgestellt, muss das Ergebnis an eine Bedingung geknüpft sein. Der Bildschirm 3 muss daher ausgefüllt werden.

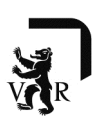

#### **3.3.1.3 Untersuchungsdatum**

Das vorgeschlagene Datum ist das des aktuellen Tages. Der Arzt hat die Möglichkeit, ein früheres Datum anzugeben. Das Format des Datums ist TAG.MONAT.JAHR.

#### **3.3.2 Schritt 2: Ergebnis der Untersuchung**

In diesem Schritt wird auf Grund der vorher festgestellten Befunde bescheinigt, ob der Führerausweisinhaber die Fahreignung gem. VZV für die Gruppe 1 und ggf. Gruppe 2

- erfüllt (ohne Auflagen)
- erfüllt (mit Auflagen)
- nicht erfüllt

Je nach den eingetragenen Befunden ist es möglich, dass bei den Auswahlen nicht alle Ergebnisse auswählbar sind.

Bei dem Ergebnis "erfüllt (ohne Auflage)" wird der Verarbeitungsschritt 3 (Auflagen) nicht zur Verarbeitung angeboten. Sind die Ergebnisse für Gruppe 1 und 2 zu erfassen, nur dann, wenn beide Ergebnisse "erfüllt (ohne Auflage)" sind.

Bei dem Ergebnis "nicht erfüllt" werden die Verarbeitungsschritte 3 (Auflagen) und 4 (Nächste Untersuchung) nicht zur Verarbeitung angeboten. Sind die Ergebnisse für Gruppe 1 und 2 zu erfassen, nur dann, wenn beide Ergebnisse "nicht erfüllt" sind.

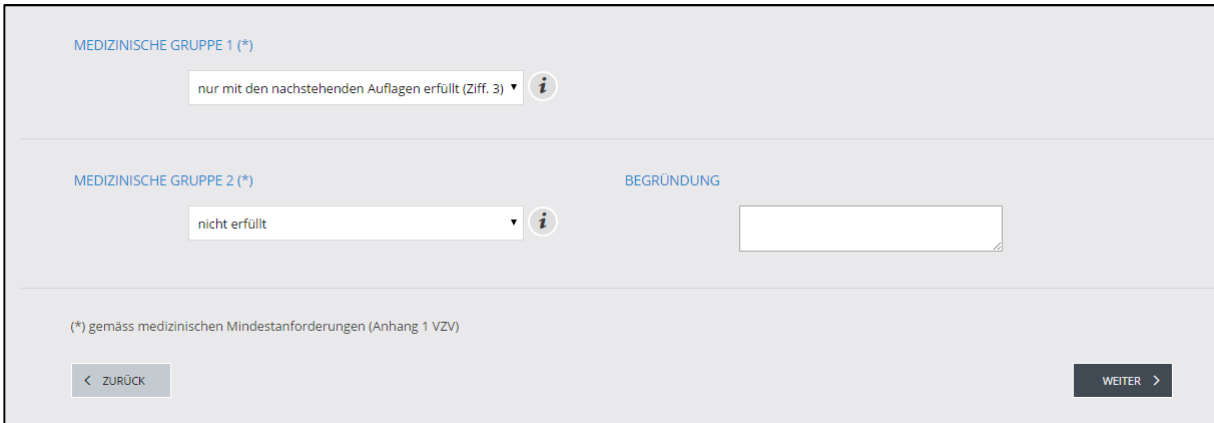

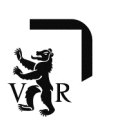

#### **3.3.3 Schritt 3: Auflagen**

Der Verarbeitungsschritt "Auflagen" wird nur angezeigt, sofern mindestens ein Resultat (Gruppe 1 oder ggf. 2) "bestanden (mit Auflagen)" ausgewählt wurde.

Bei entsprechenden Sehschärfen sind die Eintragungen für "mit Sehhilfe" und/oder "Augenarzt" bereits voreingetragen.

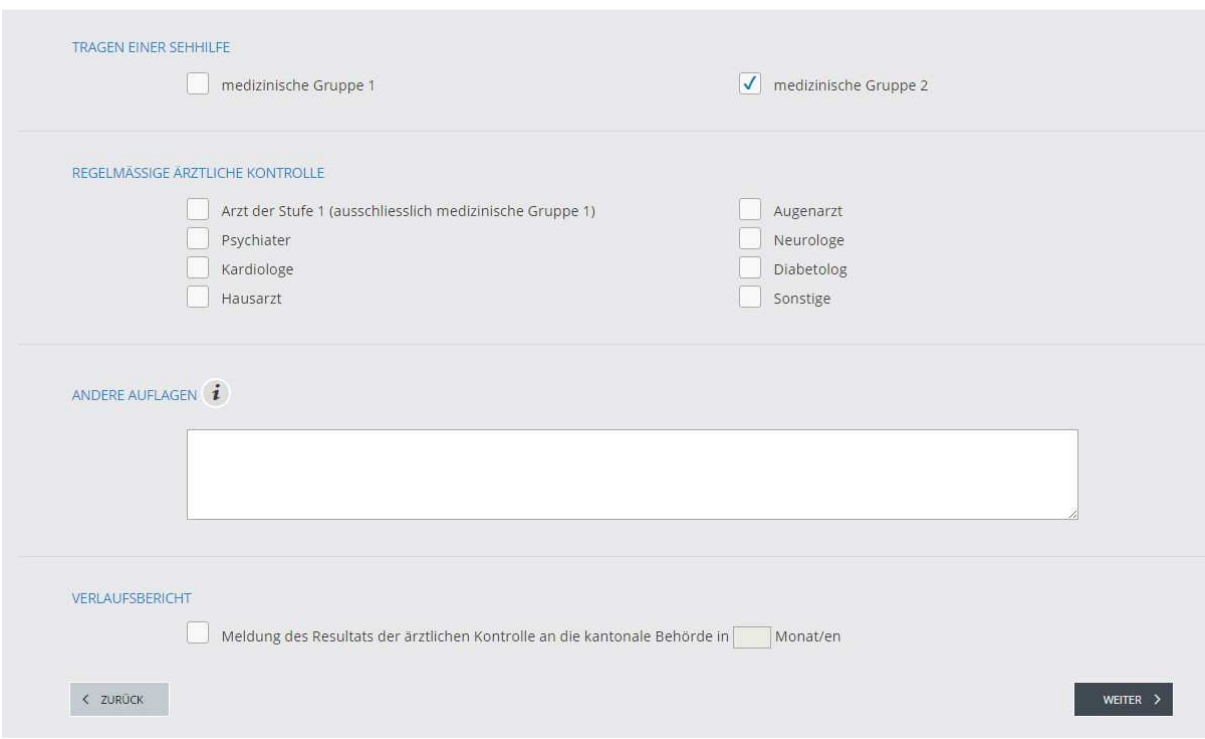

Wird der "Verlaufsbericht" ausgewählt, werden weitere Pflichtangaben notwendig. Die Monatsangabe ist minimal 1 und maximal die Anzahl der Monate, die bis zur nächsten verkehrsmedizinischen Untersuchung dieser Person vergehen würden.

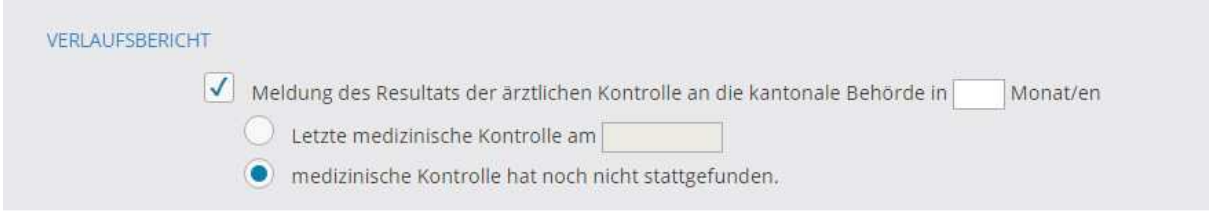

BEMERKUNG: In diesem Bildschirm muss mindestens eines der Felder ausgefüllt sein.

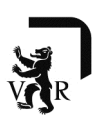

# **3.3.4 Schritt 4 – nächste Kontrolluntersuchung**

In diesem Schritt wird die Zeit bis zur nächsten medizinischen Kontrolluntersuchung festgelegt. Der Standardwert (normale Kontrollabstände nach VZV) wird hierbei gem. der medizinischen Gruppe (1 oder 2) sowie dem Alter des Führerausweisinhabers intern durch CARI berechnet.

Bei einem kürzeren Intervall ist eine Verkürzung dieses Wertes im Intervall von 1 – Standardwert möglich. regulärer Kontrollabstand 36 Monate Eingabe 1 - 36 möglich regulärer Kontrollabstand 24 Monate Eingabe 1 - 24 möglich Ebenfalls kann ggf. eine andere Arztstufe (1, 2, 3, 4) verlangt werden.

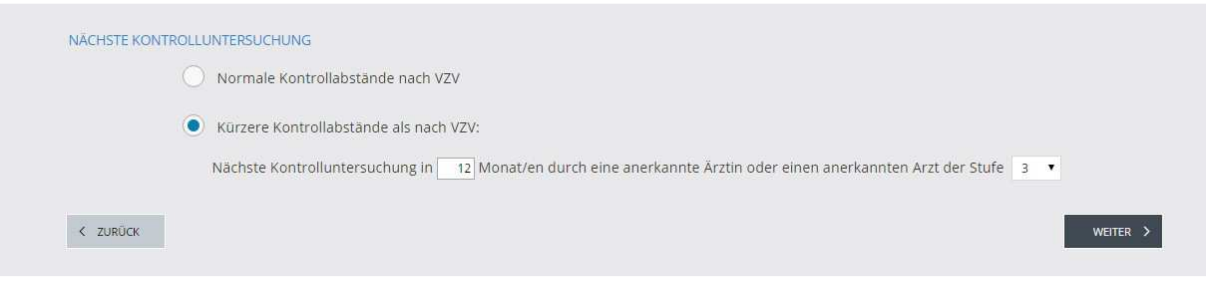

Logischerweise wird ein Arzt der Stufe 1 für die Gruppe 2 nicht vorgeschlagen.

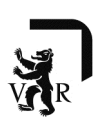

#### **3.3.5 Schritt 5 – Abschluss**

Hier hat der Arzt die Möglichkeit alle eingegebenen Daten noch einmal zentral zu kontrollieren. Sofern das Dossier noch nicht an das Strassenverkehrsamt abgeschickt wurde, sind jederzeit noch Korrekturen (über "zurück") möglich.

Ebenfalls kann sich der Arzt an dieser Stelle das aktuelle Dossier in einer neutralen Form ausdrucken lassen. Da zu diesem Zeitpunkt das Dossier noch nicht final sein muss - Änderungen sind noch möglich - entspricht der Ausdruck nicht dem finalen kantonalen Dokument. Dieses wird dem Arzt erst nach Abschicken (Daten sind nicht mehr veränderbar) des Dossiers zur Verfügung gestellt!

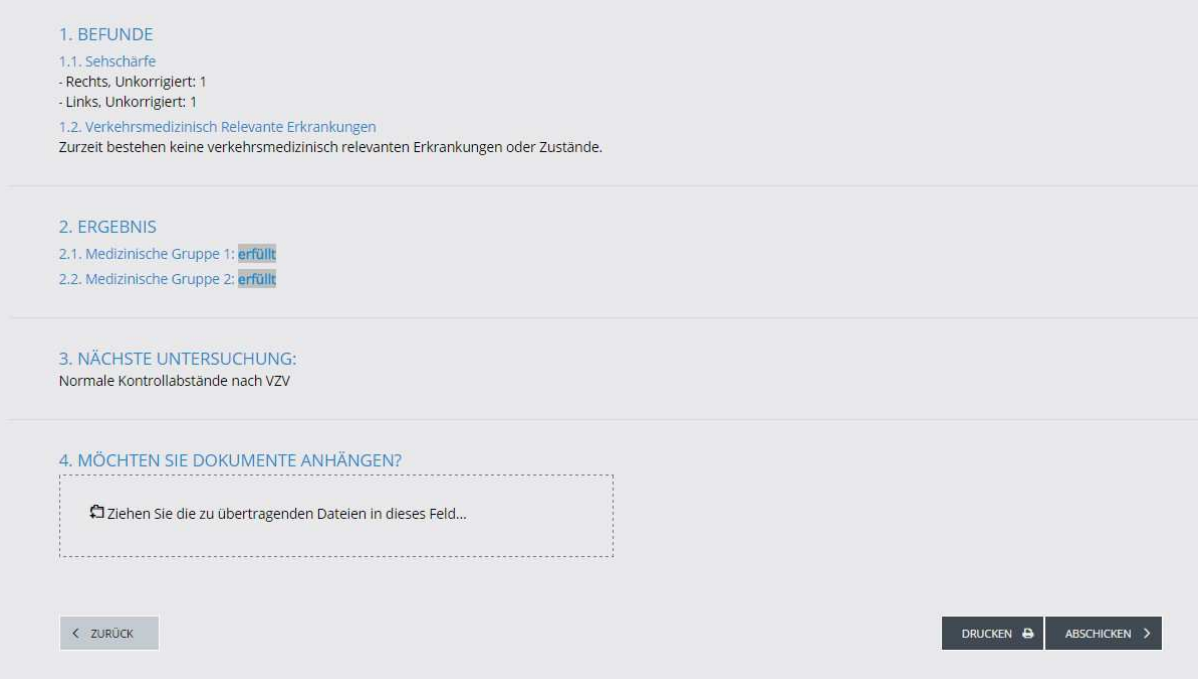

Ebenfalls könnte der Arzt zusätzliche elektronische Dokumente (PDF-Dokumente, max. 25 MB) zur Übermittlung an das Strassenverkehrsamt anhängen.

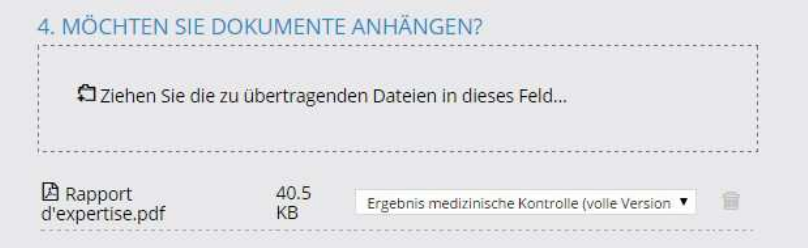

Es gibt keine Beschränkung, wie viele Dokumente hier angehängt werden können.

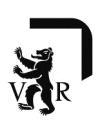

# **3.3.6 Übermitteln der Akte**

Wenn der Arzt seine Eingaben kontrolliert hat, kann er das Dossier und ggf. zusätzliche Anhänge an das Strassenverkehrsamt mit "abschicken" übermitteln.

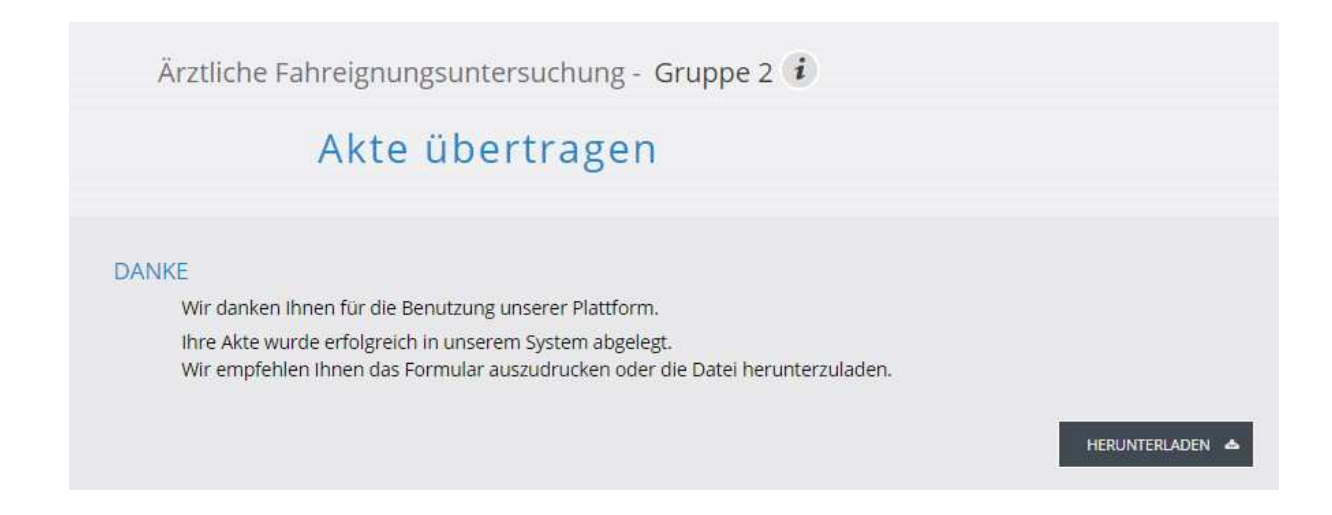

Mit "Herunterladen" kann der Arzt nun das offizielle kantonale Dokument beziehen und in seinem System ablegen bzw. ausdrucken.

Mit dem Übermitteln des Dossiers ist das Dossier für die weitere Verarbeitung durch einen Arzt geschlossen. Stellt der Arzt nun nachträglich fest, dass er fehlerhafte Daten geliefert hat, muss er dies auf den heutigen Wegen (Telefon, Mail, …) dem Strassenverkehrsamt mitteilen.

Nach dem Übermitteln kann er auswählen, ob er die Arbeit beenden möchte oder ohne ein neues Login, ein weiteres Dossier bearbeiten möchte.